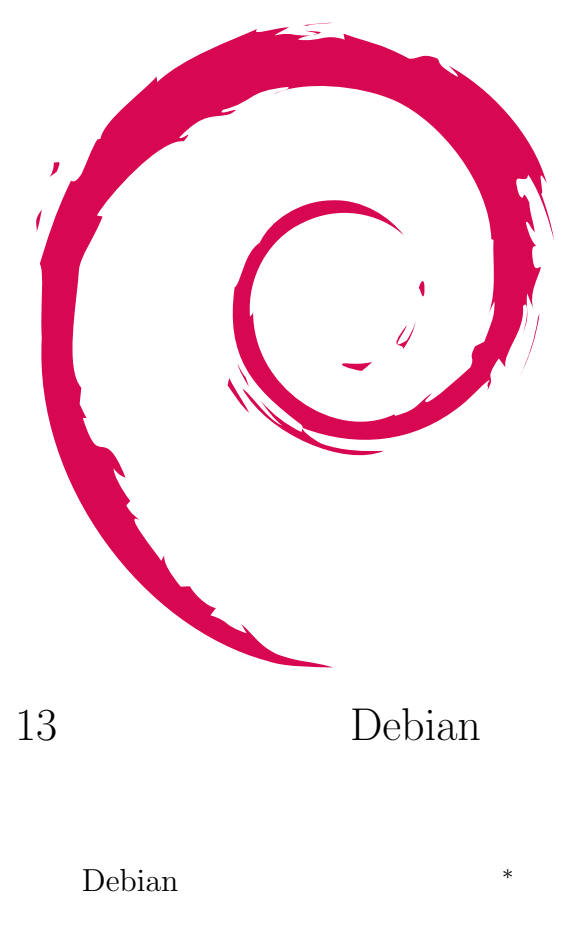

2006 2 18

*∗* Debian Project Official Developer

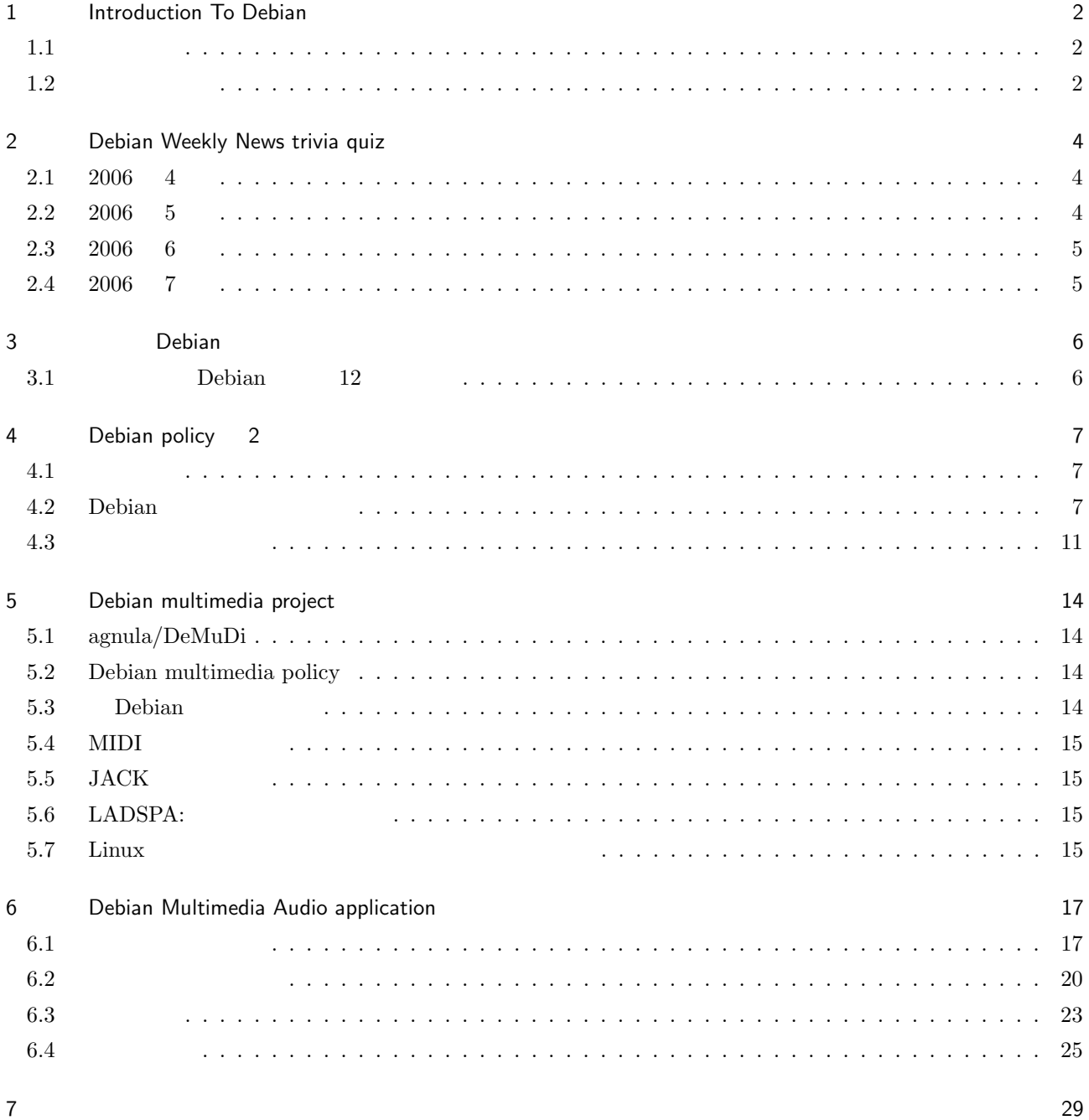

# 1 Introduction To Debian

<span id="page-2-0"></span>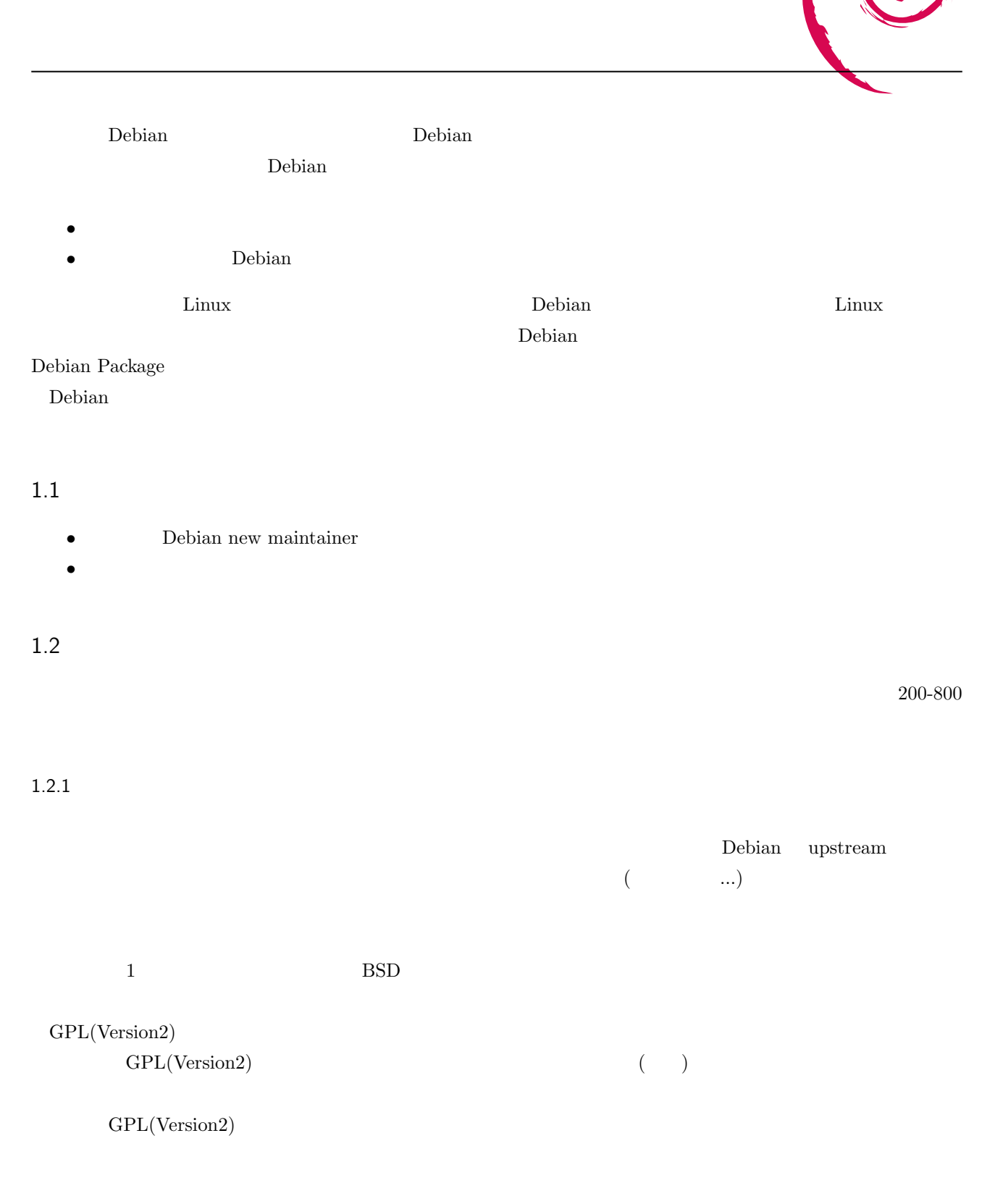

 $\chi$  debian the set of  $\chi$  debian  $\chi$ 

 $1.2.4$ 

 $\rm GPLv3$  $GPL$  $GPLv3$ GFDL DFSG Free でないことについて Debian FSF が対立しているのが現状大きな問題だが、GPLv3  $\begin{minipage}[c]{0.75\textwidth} \centering \begin{tabular}[c]{@{}l@{}} \textbf{DFSG Free} \end{tabular} \end{minipage} \begin{minipage}[c]{0.75\textwidth} \centering \begin{tabular}[c]{@{}l@{}} \textbf{DFSG Free} \end{tabular} \end{minipage} \end{minipage} \begin{minipage}[c]{0.75\textwidth} \centering \begin{tabular}[c]{@{}l@{}} \textbf{DFSG Free} \end{tabular} \end{minipage} \end{minipage} \begin{minipage}[c]{0.75\textwidth} \centering \begin{tabular}[c]{@{}l@{}} \textbf{$  $\rm{GPLv3}$ 

3

# 2 Debian Weekly News trivia quiz

<span id="page-4-0"></span>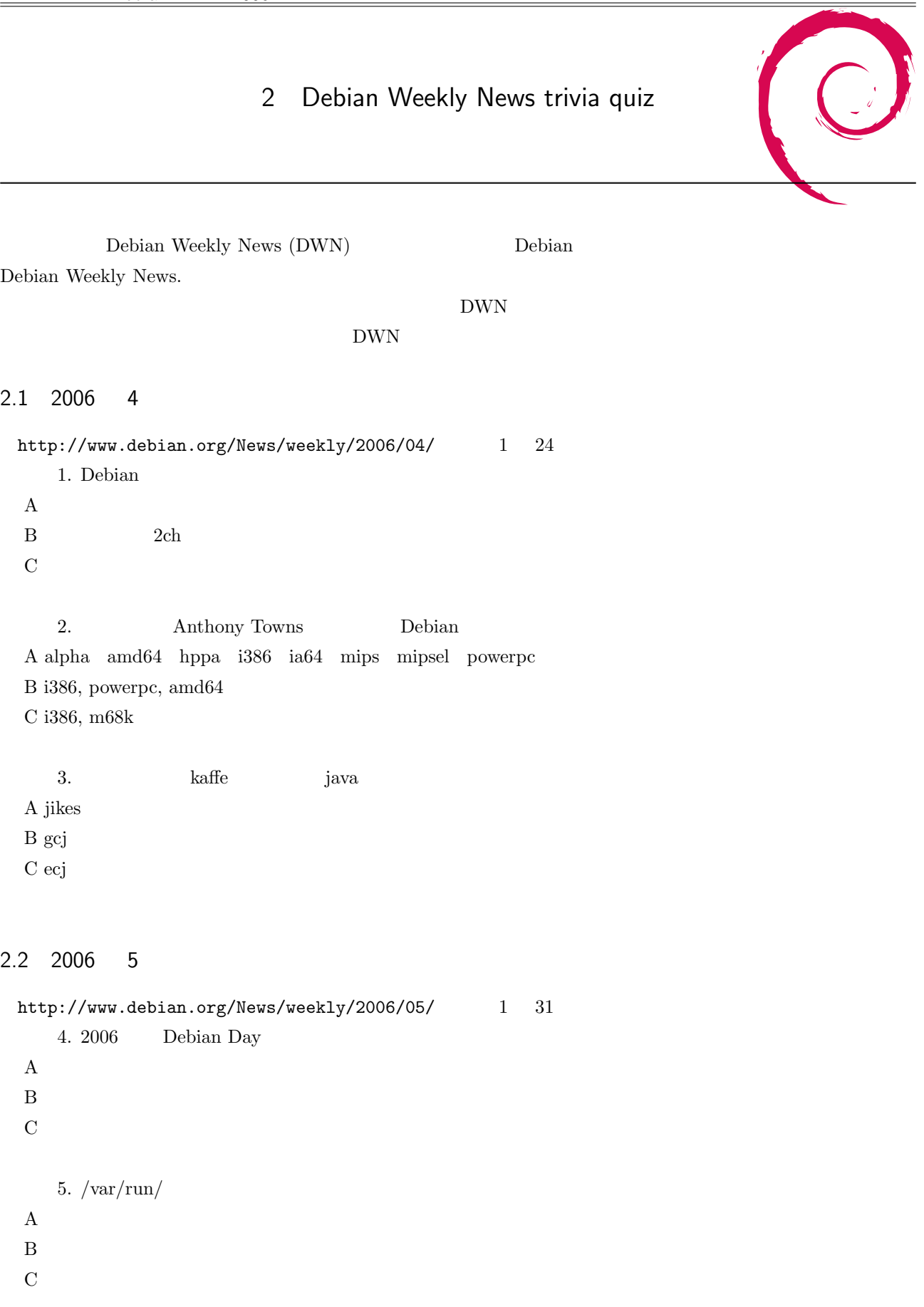

```
6. launchpad Debian
A ubuntu
B non-free
\mathbf C
```
#### 2.3 2006 6

http://www.debian.org/News/weekly/2006/06/  $2 \t 7$ 7. Extremadura A  $\overline{A}$ [B D-I](http://www.debian.org/News/weekly/2006/06/) GUI  $C$ 

8. 2006 Debian Project Leader

A Branden Robinson

B Junichi Uekawa

C Lars Wirzenius

#### $9.$  FLUG

A Finland Linux Users Group B Finland Lost Users Group C Finland Legal Users Group

#### 2.4 2006 7

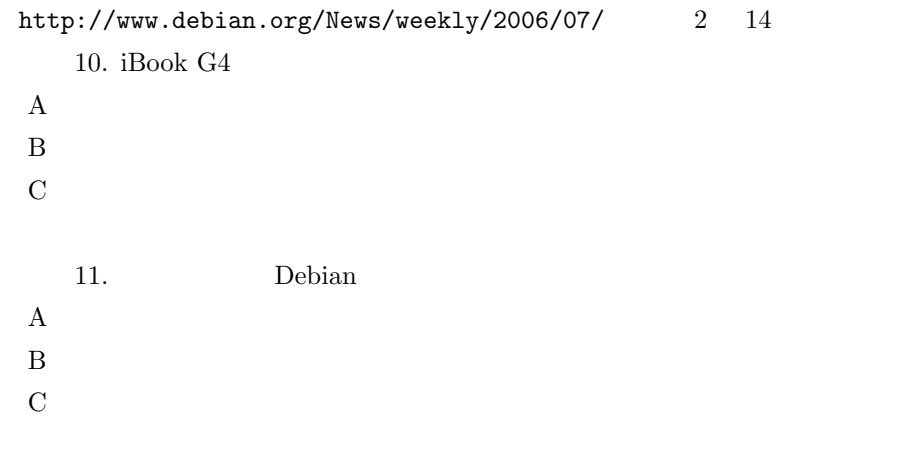

12. http://lists.debian.org/msgid-search/ A http://lists.debian.org/msgid-search/ ID B http://lists.debian.org/msgid-search/ C http://lists.debian.org/msgid-search/

# <span id="page-6-0"></span>C 3 Debian 3.1 Debian 12 1 12 Debian debian-policy debian-policy  $8$  $Debian$  $\rm SLUG$ Debian weekly news quiz backports.org backports.org backports.org extends the set of  $\mathbb{R}^n$  ${\bf RedHat} \hspace{25pt} {\bf RedHat} \hspace{25pt} {\bf set}$  $\begin{minipage}[c]{0.75\textwidth} \centering \begin{tabular}{l} \textbf{Debian policy} \end{tabular} \end{minipage} \end{minipage}$ debian-policy dpkg debian-policy  $\Gamma$ Debian  $\Gamma$

• **•**  $\mathcal{L} = \mathcal{L} \times \mathcal{L}$ 

# 4 Debian policy 2

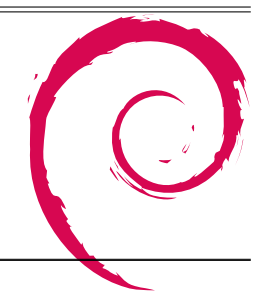

<span id="page-7-0"></span>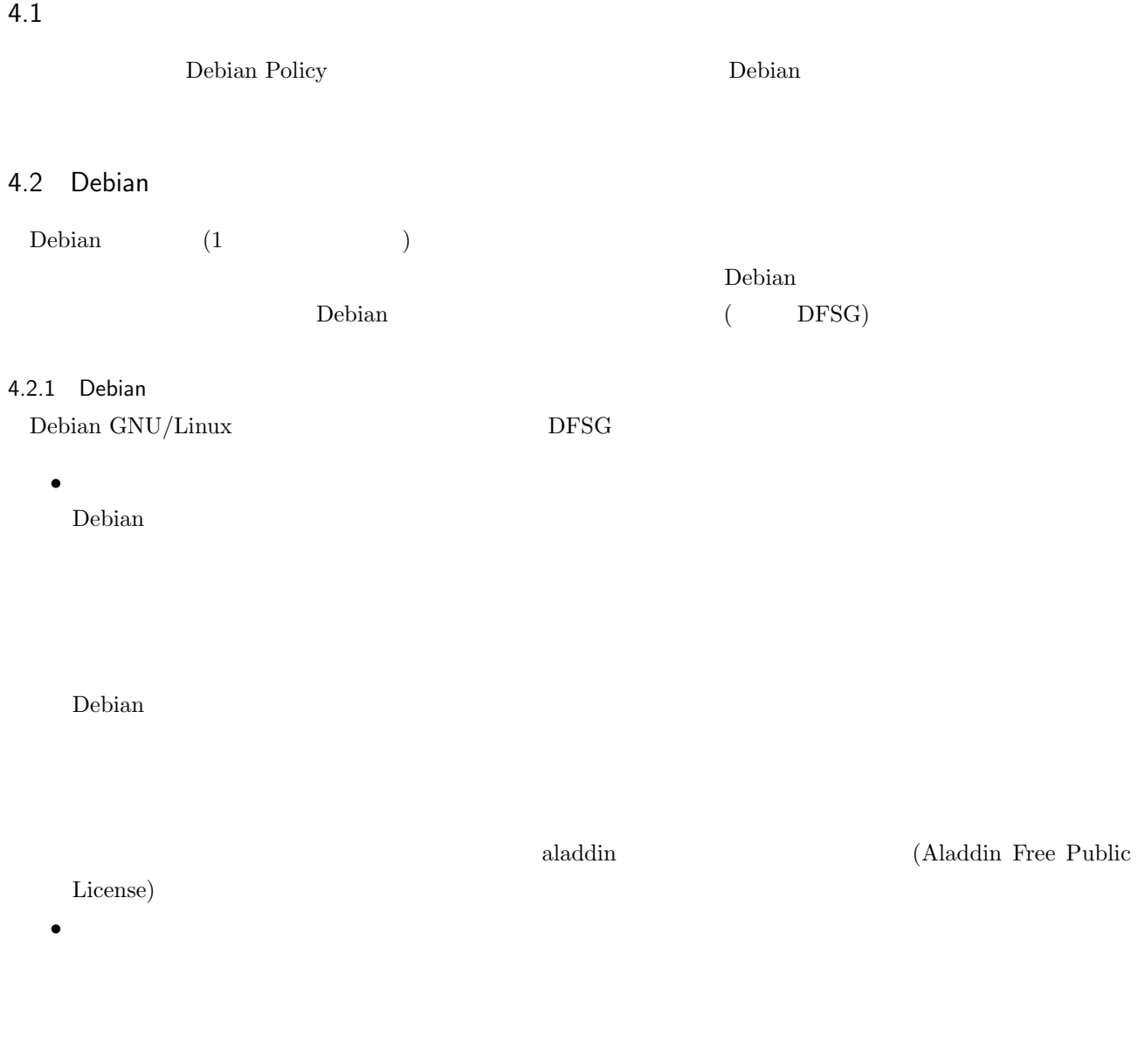

<u>Debian にほんていることはないようなないところにはないようないところには</u>

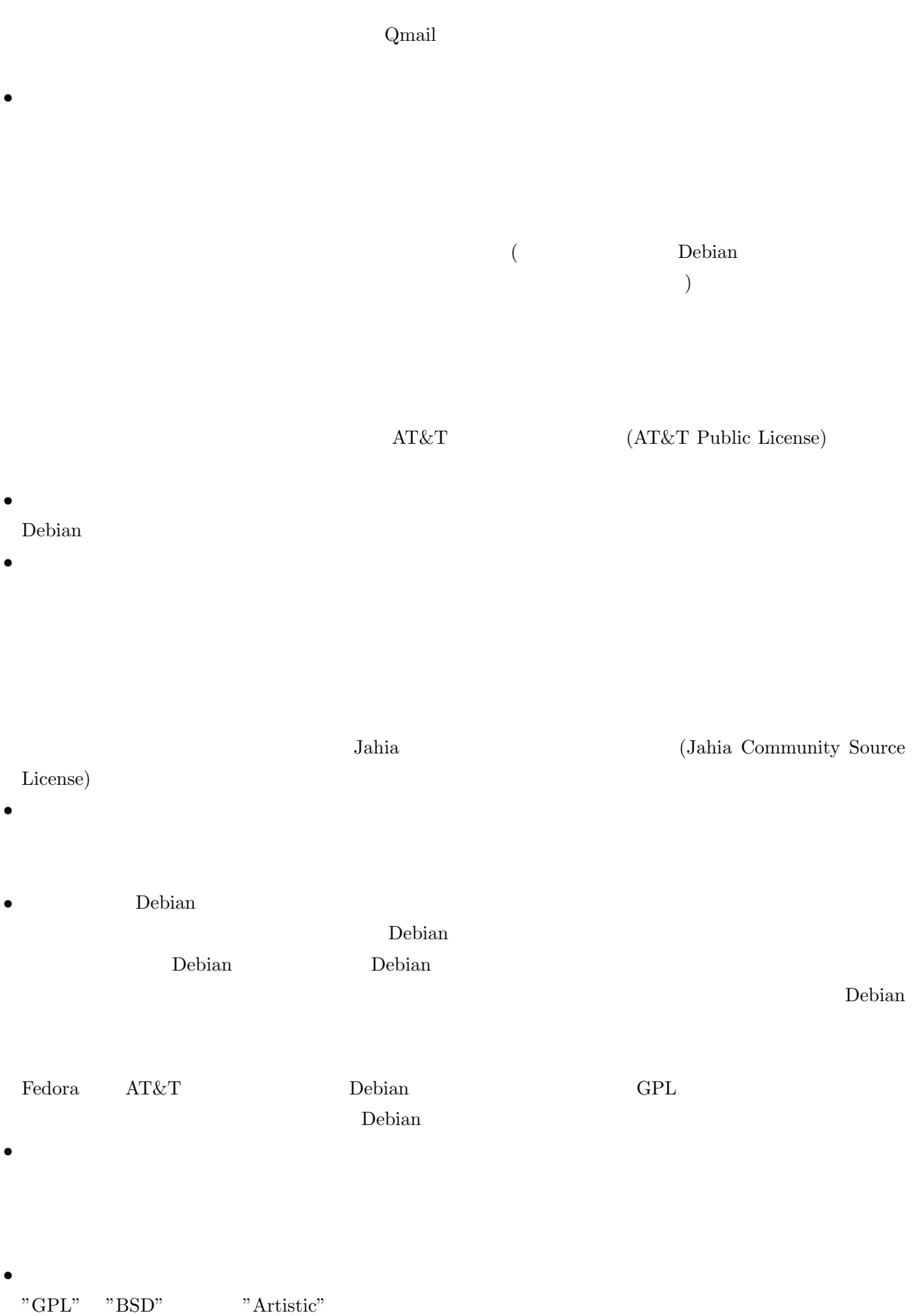

8

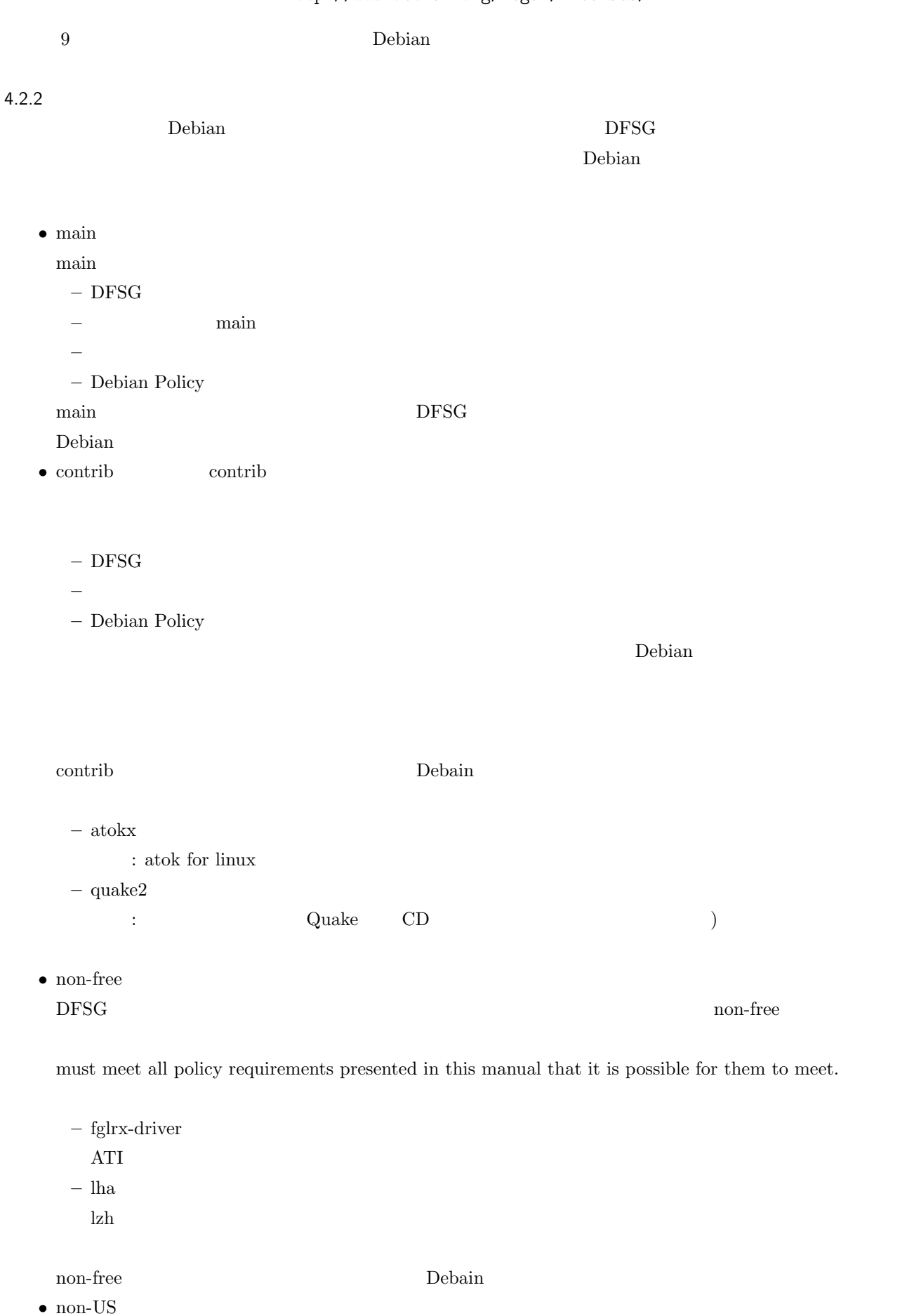

9

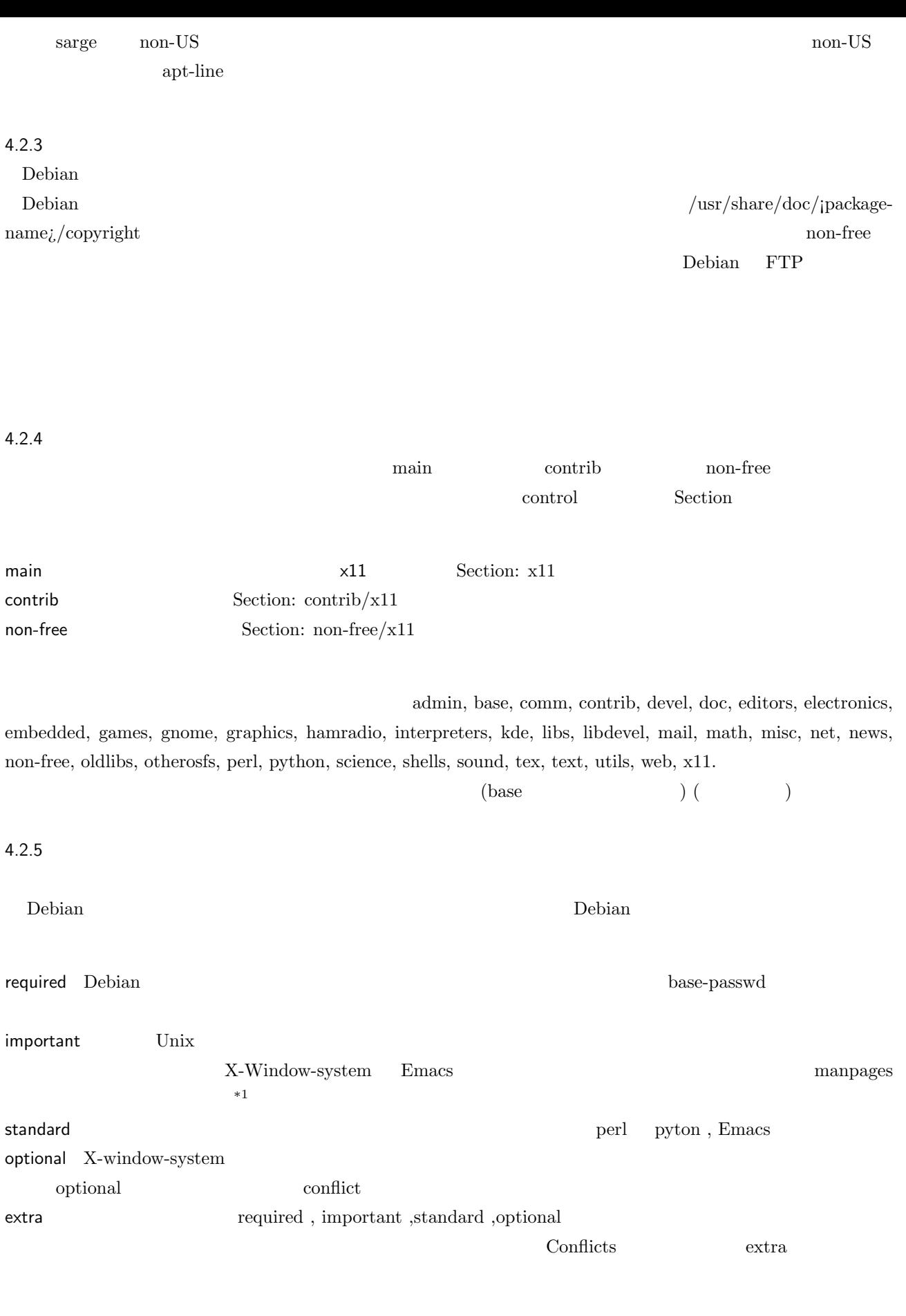

 $*1$ 

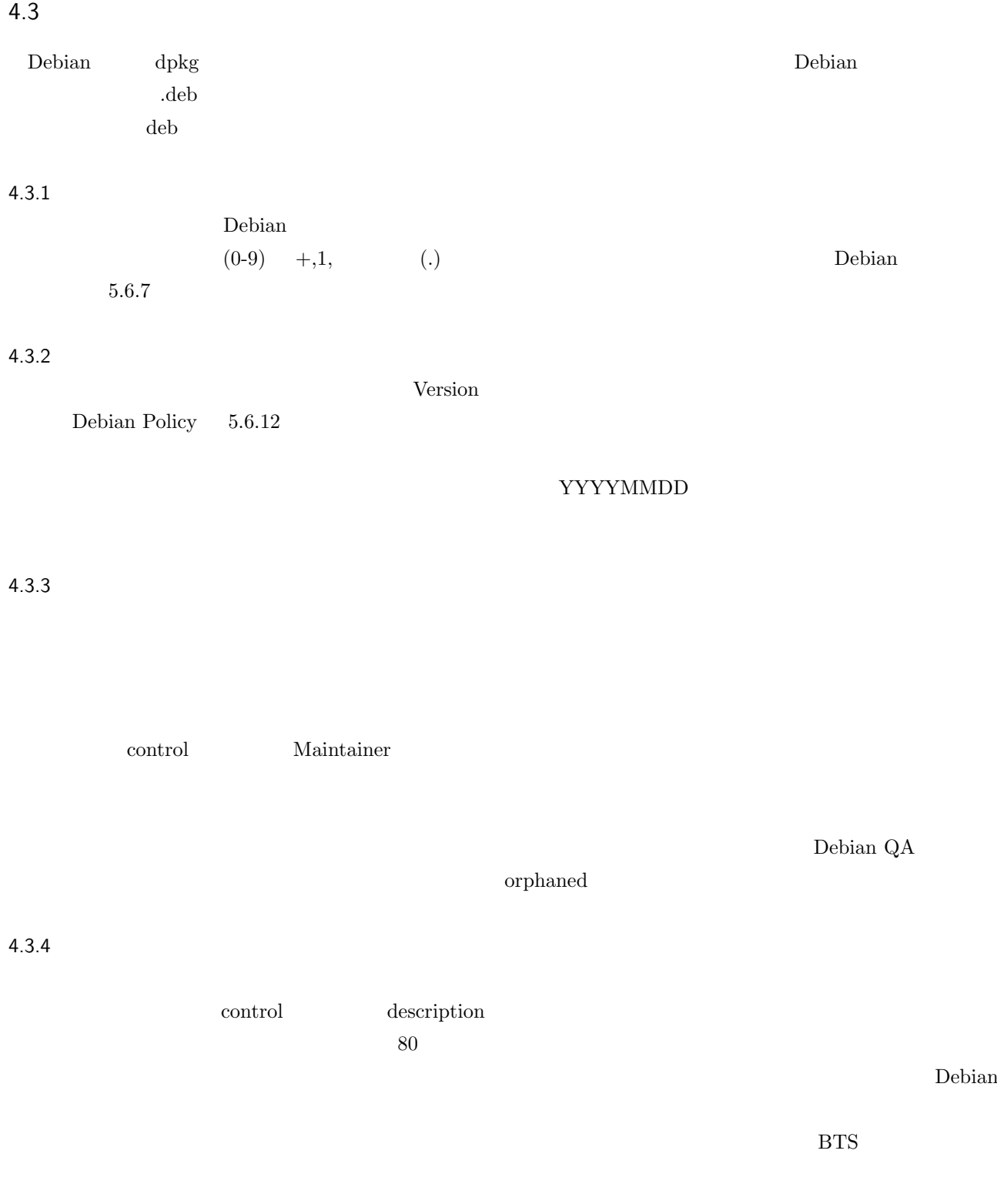

<span id="page-11-0"></span>オリティがあたえられたパッケージに依存していはいけません。(ビルド時の依存は除きます)

 $4.3.5$ 

# $\text{Essential}$  $(2.8)$  ) Pre-Depends coreutils the coreutils the coreutils the coreutils the coreutils the coreutils  $\mu$  $\alpha$  coreutils control Pre-Depends libacl1 libc6 Pre-Depends debian-devel@list.debian.org  $4.3.6$ 同じような機能を持つパッケージを仮想パッケージとして定義する方法について示されています。例えば、httpd apatche boa, lighttpd wiewcvs bttpd builders wiewcvs the state of the state of the state  $\mathbf{C}$ Depands httpd apt-get install httpd httpd httpd httpd  $\frac{1}{2}$ を仮想パッケージとして指定している (コントロールファイルの Provides フィールドで指定) パッケージがずらずら debian-devel@list.debian.org /usr/share/doc/debian-policy/virtual-package-names-list.txt.gz 4.3.7 Debian Debian Debian Debian GNU/Linux Debian GNU/Linux Debian GNU/Linux C  $\blacksquare$  required important Essential Section base **Section Section** Section base base debian-devel@list.debian.org

#### $4.3.8$

Debian GNU/Linux  $\sim$  Essential control  $\sim$ Essential: yes Debian

 ${\tt Essential} \hspace{2.5cm} {\tt debian-devel\\ \color{red}Qlist.debian.org}$ 

#### 4.3.9

debconf **and a set of the set of the set of the set of the set of the set of the set of the set of the set of the set of the set of the set of the set of the set of the set of the set of the set of the set of the set of th** 

 $\gamma$ etc  $\gamma$ 

config しょうこく こうしゃ こうしゃ こうしゃ こうしゃ こうしゅうしゅう こうしゅうしゅ こうしゅうしゅう

# 5 Debian multimedia project

<span id="page-14-0"></span>Debian Multimedia Project Nultimedia Project Nultimedia  $\mathbb{R}^n$ 

### 5.1 AGNULA/DeMuDi

Debian Multimedia Distribution 2008 Debian 2014

Distribution しゃくれんだいがく しゅうしゅうしゅう しゅうしゅう しゅうしゅう しゅうしゅう しゅうしゅうしゅう しゅうしゅうしゅう しゅうしゅうしゅう

<u>Debian the Second and Second and Second and Second and Second and Second and Second and Second and Second and Second and Second and Second and Second and Second and Second and Second and Second and Second and Second and S</u>

#### 5.2 Debian multimedia policy

 $\mathop{\mathrm{multim}}\nolimits$ edia  $\mathcal{O}(n)$ Debian linux-audio-dev kinex-audio-dev <br/>  $\,$ 

<u>Debian にほんしてはあるようなようなようなようなようなようなようなような</u>

Debian  $% \mathbb{R} \rightarrow \mathbb{R}$ 

#### 5.3 Debian

Debian Digital Audio Workstation (DAW)

- MIDI $($ • / *•* ソフトウェアシンセサイザー MIDI
- *•* エフェクト

Debian CDD:Custom Debian

 $MIDI$ 

• *ALSA* jack ladspa

LADSPA

#### <span id="page-15-0"></span>5.4 MIDI

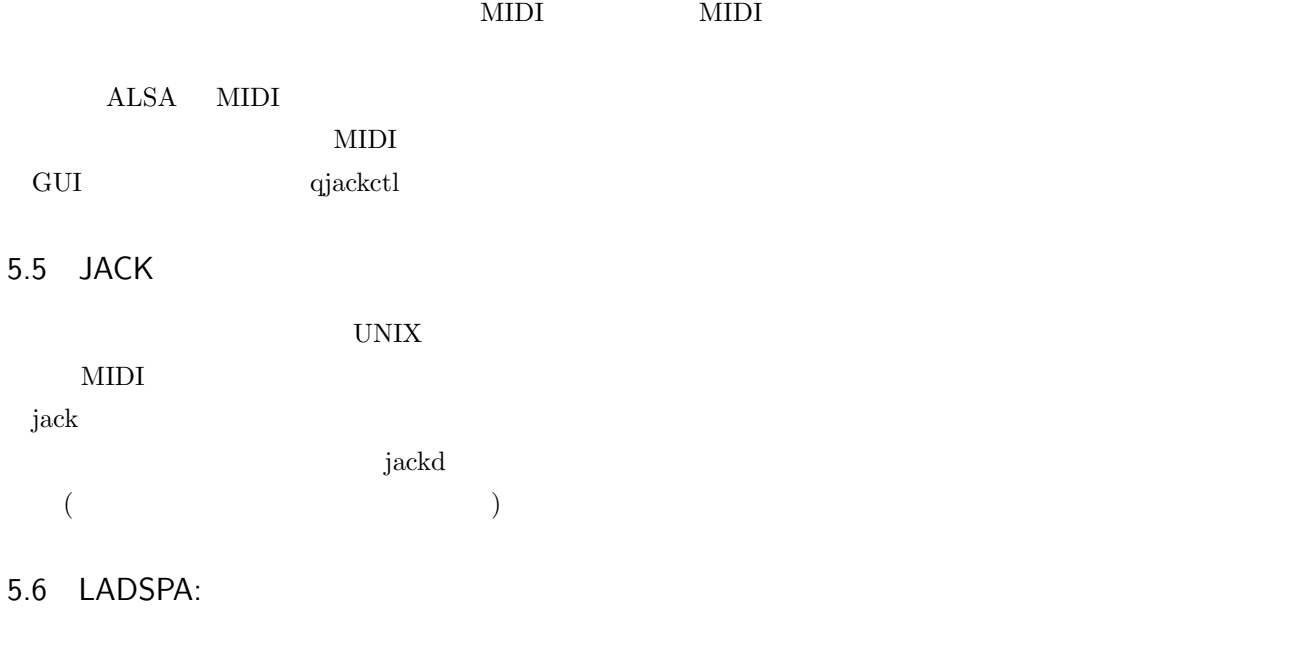

LADSPA  $\overline{\phantom{a}}$ 

 $\emph{LADSPA} \qquad \qquad \mbox{Provides:}$ Recommends:  $\hspace{2cm}$ swh-plugin > apt-cache showpkg ladspa-plugin Package: ladspa-plugin Versions: Reverse Depends: sweep,ladspa-plugin ecasound,ladspa-plugin xmms-ladspa,ladspa-plugin terminatorx,ladspa-plugin sweep,ladspa-plugin snd,ladspa-plugin rosegarden4,ladspa-plugin glame,ladspa-plugin galan,ladspa-plugin ecasound,ladspa-plugin audacity,ladspa-plugin Dependencies: Provides: Reverse Provides: tap-plugins 0.7.0-2 swh-plugins 0.4.14-1 ladspa-sdk 1.1-4 cmt 1.15-3 caps 0.3.0-1 blop 0.2.8-3

**LADSPA** 

5.7 Linux

 $1024$  23

 $*2$ 

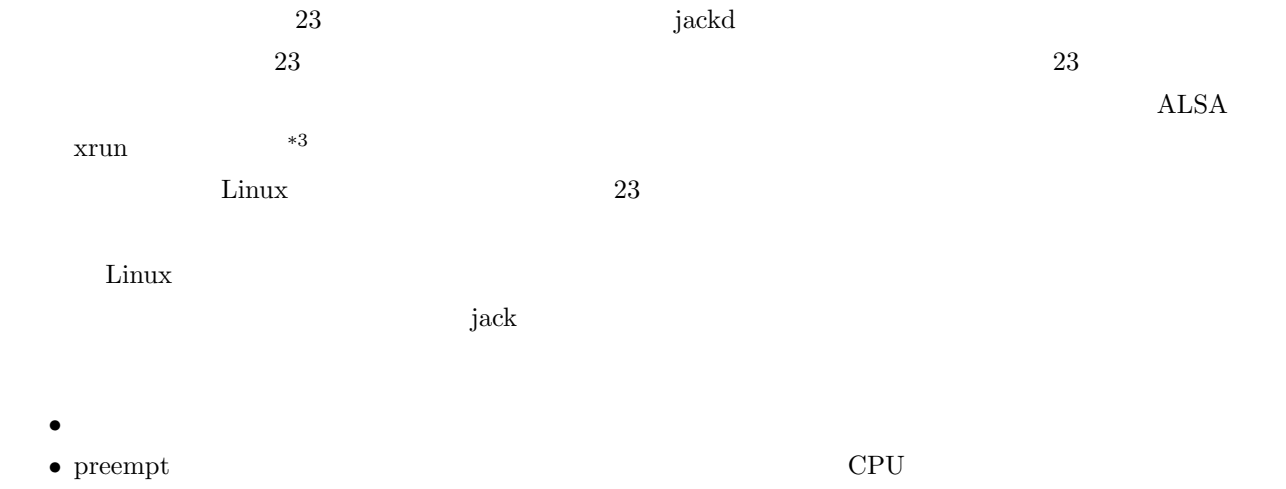

• **SCHED FIFO** 

 $^{*3}$  eriod  $^{*3}$ 

# 6 Debian Multimedia Audio application

<span id="page-17-0"></span>Debian <sub>c</sub>ontrol control control control control control control control control control control control control control control control control control control control control control control control control control contr

#### $6.1$

<u>Debian ています。この関連は</u>

debian-multimedia@lists.debian.org

#### 6.1.1 ALSA

 $\text{Linux} \quad \text{(} \quad \text{)}$ 

 $(libasound2)$ 

 $\$  aplay  $-1$ <br>\*\*\*\* \* PLAYBACK \*\*\*\*<br>0: IXP [ATI IXP], 0: ATI IXP AC .<br>0: ATI IXP AC97 [ATI IXP AC97]  $: 1/1$  $#0:$  subdevice #0<br>0: IXP [ATI IXP],  $[ATI \; \; IXP] \; , \qquad \qquad 1: \; ATI \; \; IXP \; \; IEC958 \; \; [ATI \; \; IXP \; \; IEC958 \; \; (AC97)]$  : 1/1 t + 1/1<br>
#0: subdevice #0<br>
2: Device [KC USB Audio Device], 2: Device [KC USB Audio Device], 9: USB Audio [USB Audio]<br>
2: 1/1 #0: subdevice #0

6.1.2 jack-audio-connection-kit

 $\mathbf{q}_1$  ackd  $\mathbf{q}_2$ 

jackd -d alsa -d -r

jackd -d alsa -d ixp -r 48000

jackd  $\Delta\text{LSA}$ 

もできるようです。

ecasound jack ALSA  $\,$ 

のように指定します。

\$ jack\_lsp alsa\_pcm:capture\_1 alsa\_pcm:capture\_2 alsa\_pcm:playback\_1 alsa\_pcm:playback\_2 \$ ecasound -i alsaplugin,2,0,0 -o jack\_generic,usbaudio & \$ jack\_lsp alsa\_pcm:capture\_1 alsa\_pcm:capture\_2 alsa\_pcm:playback\_1 alsa\_pcm:playback\_2 alsa\_pcm:playback\_3 alsa\_pcm:playback\_4 alsa\_pcm:playback\_5 alsa\_pcm:playback\_6 ecasound:usbaudio\_1 ecasound:usbaudio\_2 \$ jack\_connect ecasound:usbaudio\_1 alsa\_pcm:playback\_1 \$ jack\_connect ecasound:usbaudio\_2 alsa\_pcm:playback\_2

### 6.1.3 qjackctl

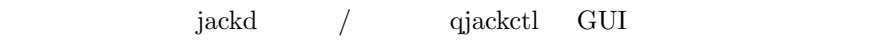

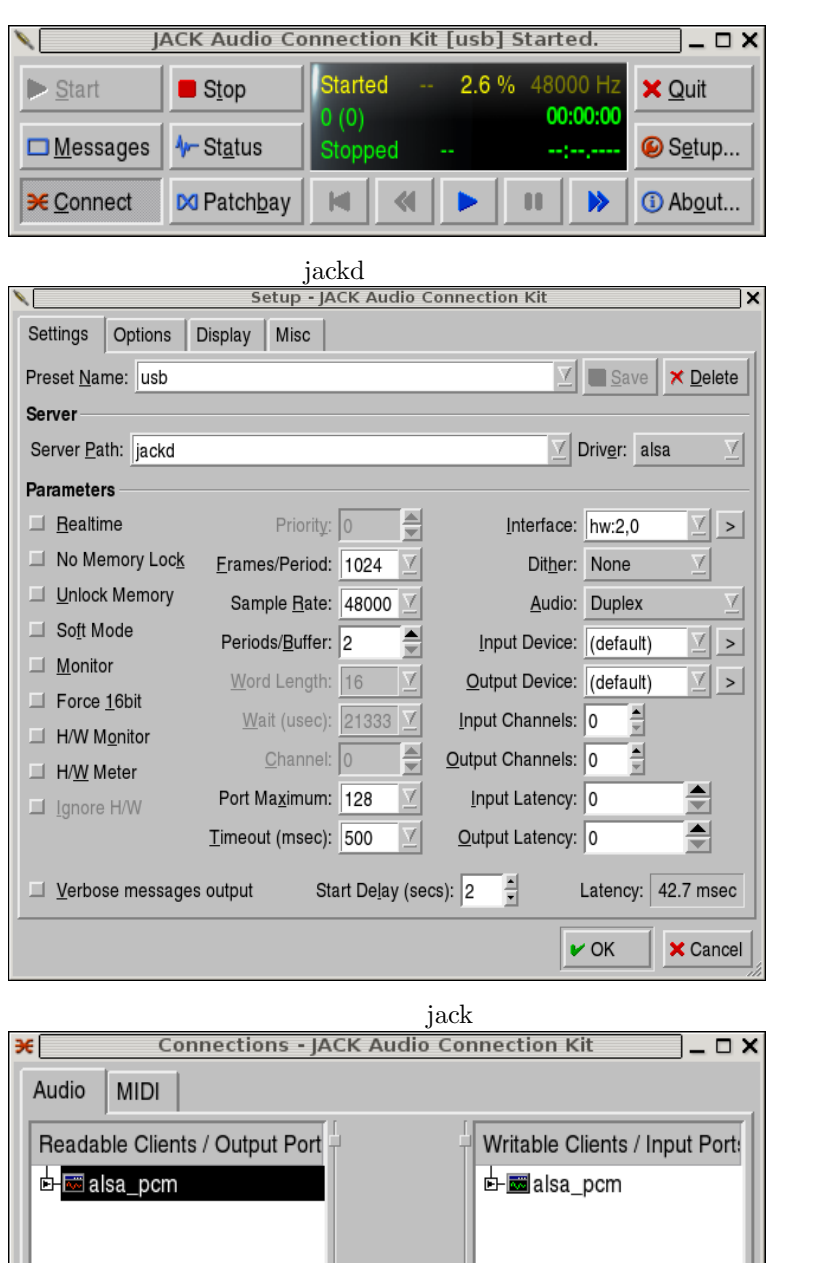

<sup>&</sup>lt;u>x</u> Connect | X Disconnect | <del>X</del> Disconnect All  $\sigma$  Refresh

<sup>\*4</sup> GNOME

 $*^5$  KDE

 $*6$ 

 $\rm hadspa\text{-}dev$ 

 $\label{eq:1} \textsc{LADSPA}$ 

Debian ladspa /usr/share/doc/ladspa-sdk/README.

Debian にっぽんかいしょうかい しゅうしょう

/usr/lib/ladspa/  $\text{LADSPA}$   $\text{LADSPA}$ 

/usr/local/lib/ladspa:/usr/lib/ladspa

#### 6.1.5 jack-rack

apt-get install jack-rack

jack LADSPA  $\,$ 

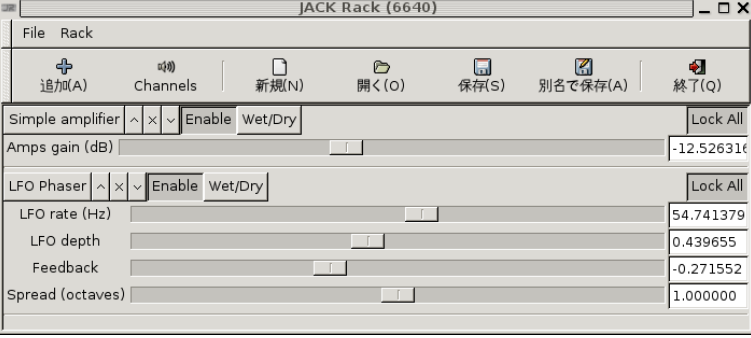

#### 6.1.6 jamin

apt-get install jamin

jack  $\alpha$ 

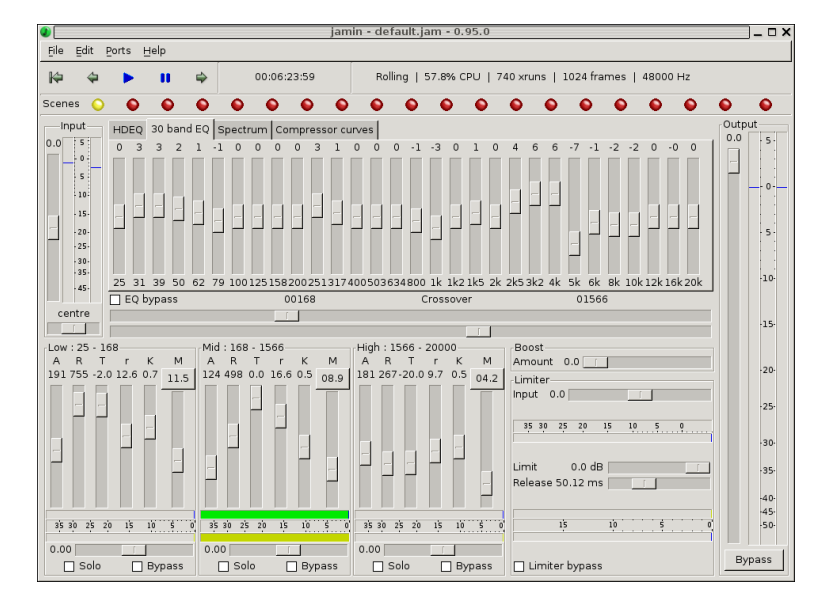

#### 6.1.7 jackbeat

apt-get install jackbeat wav

#### <span id="page-20-0"></span>6.1.8 kluppe

ます。

apt-get install kluppe  $\hfill\text{back}$ 

 $\overline{\mathsf{R}}$ File Edit Help<br>b.wav b.wav<br>buffer options playmode  $\boxed{\Leftrightarrow}$  S M  $\frac{1}{2}$  15.7155  $\frac{1}{2}$  13.94  $\begin{array}{|c|c|c|c|c|c|} \hline 1.7708 & \begin{array}{|c|c|c|c|c|} \hline 15.7155 & \begin{array}{|c|c|c|c|} \hline \end{array} \hline \end{array} \hline \end{array} \begin{array}{|c|c|c|c|} \hline 13.9447 & \begin{array}{|c|c|c|} \hline \end{array} \hline \end{array}$  $1.0000$  $\bullet$  $\overline{a}$ T  $\sqrt{6.0}$  $0.00$  $0.46$ new looper new buffer from file new empty buffer cpu load:14.1%

# 6.1.9 ladcca

#### LADCCA lash http://www.nongnu.org/lash/  $\rm{pack}$

6.2

MIDI ALSA MIDI  $\qquad \qquad$ MIDI 接続タブがあるので、それを利用して接続してあげればよいです。また、aconnect というコマンドラインイン

\$ aconnect -i -l 0: 'System' [ = ]<br>0 'Timer ' 1 'Announce , 接続先: 15:0, 128:0 14: 'Midi Through' [ = ] 0 'Midi Through Port-0'<br>130: 'Virtual Keyboard' [ ]<br>0 'Virtual Keyboard' ; 129:0<br>\$ aconnect -o -1<br>14: 'Midi Through' [ ] 0 'Midi Through Port-0'<br>129: 'FLUID Synth (7910)' [ ]<br>0 'Synth input port (7910:0)'  $: 130:0$ 

タフェースがあり、それを利用することも可能です。

6.2.1 TSE3

 $KDE$ 

6.2.2 timidity

WAV extended the WAV and the WAV and the WAV and the WAV and the WAV and the WAV and the WAV and the WAV and the WAV

 $\text{MIDI}$   $\text{MIDI}$ 

#### 6.2.3 freepats

<u>Debian にっぽんことになっているようになっているようになっているようになっているようになっているようになっているようになっているようになっ</u>

 $sf2$ 

#### 6.2.4 zynaddsubfx

apt-get install zynaddsubfx

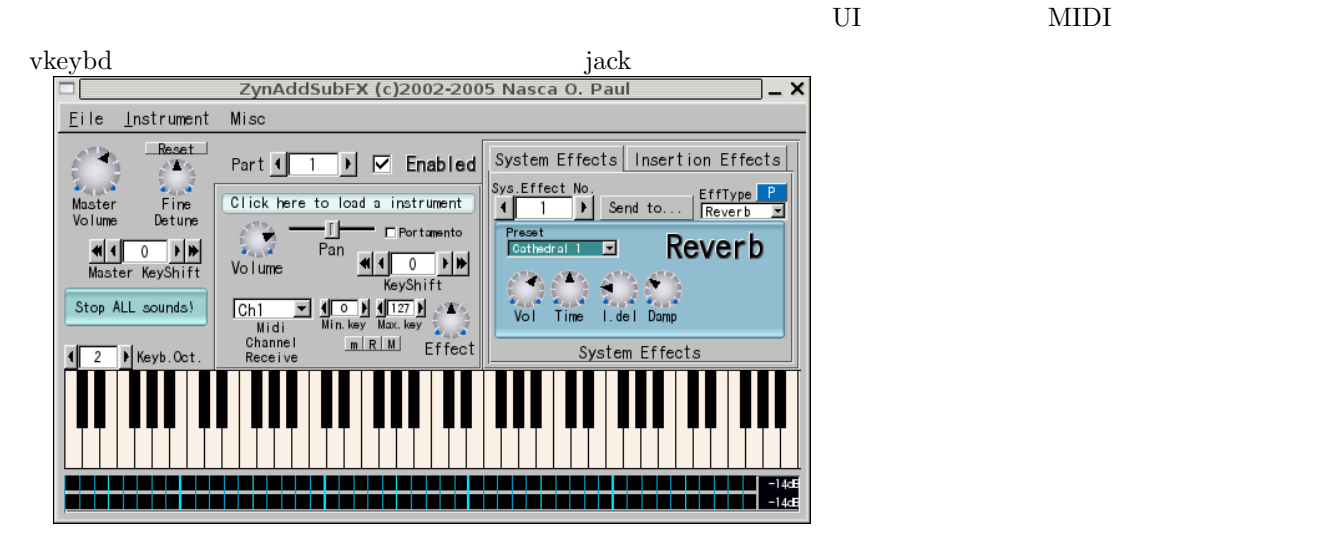

#### 6.2.5 hydrogen

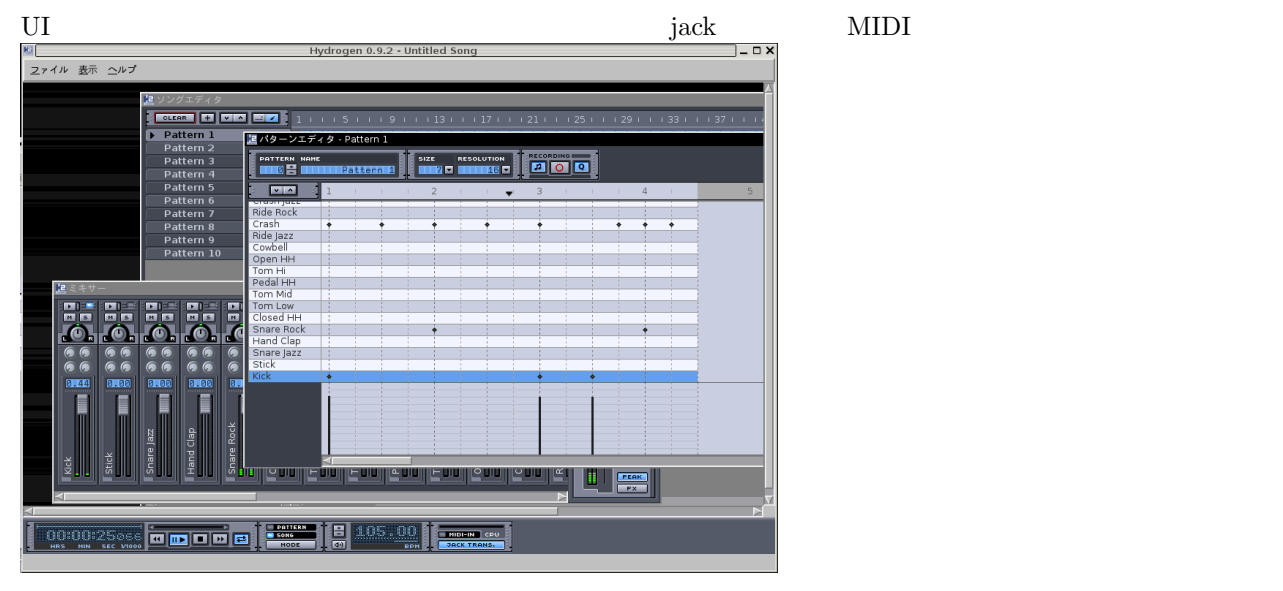

6.2.6 pd

UI GUI GUI GUI CHARA NA GUI CHARA ANG CHARA ANG CHARA ANG CHARA ANG CHARA ANG CHARA ANG CHARA ANG CHARA ANG CH

6.2.7 beast  $GTK$ 

6.2.9 vkeybd

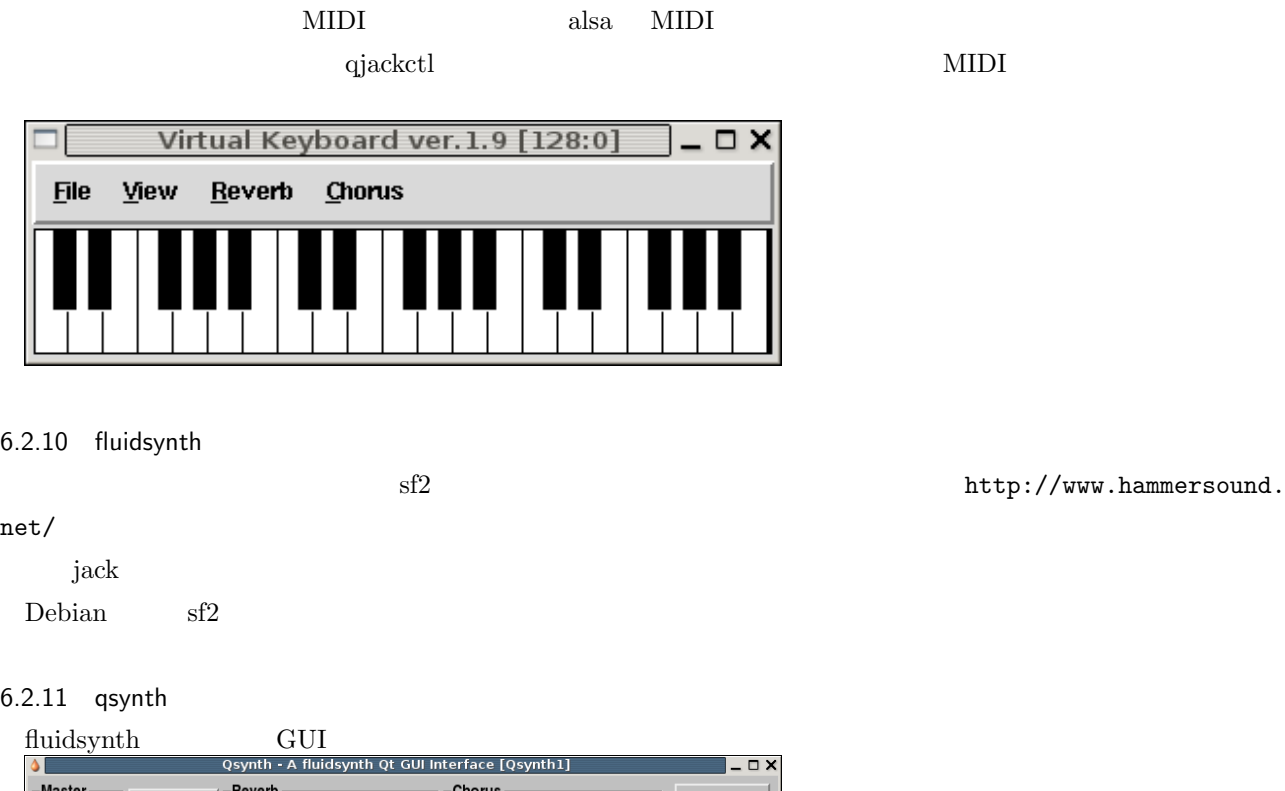

X Quit **O** Restart Room Damp Width Level Level Speed Depth  $\underline{G}$ ain  $\underline{\mathsf{N}}$ Hoom Damp Width Level<br>  $\frac{1}{20}$ <br>  $\frac{1}{20}$ <br>  $\frac{1}{20}$ <br>  $\frac{1}{20}$ <br>  $\frac{1}{20}$ <br>  $\frac{1}{20}$ <br>  $\frac{1}{20}$ <br>  $\frac{1}{20}$ <br>  $\frac{1}{20}$ <br>  $\frac{1}{20}$ <br>  $\frac{1}{20}$ <br>  $\frac{1}{20}$ © Options... 養 **O** Panic  $\Box$  Messages  $\boxed{100}$  $\underline{\bullet}$  Reset **J** About... Active Type: Sine  $\blacksquare$  Active  $\overline{\mathbb{Y}}$  $\equiv$  Channels  $\bigcirc$  Setup...  $\bullet$   $\overline{\text{Qsynth1}}$ ×

6.2.12 swami

 ${\rm (sf2)} \hspace{2cm} {\rm fluidsynth}$ 

http://www.hammersound.

<span id="page-23-0"></span>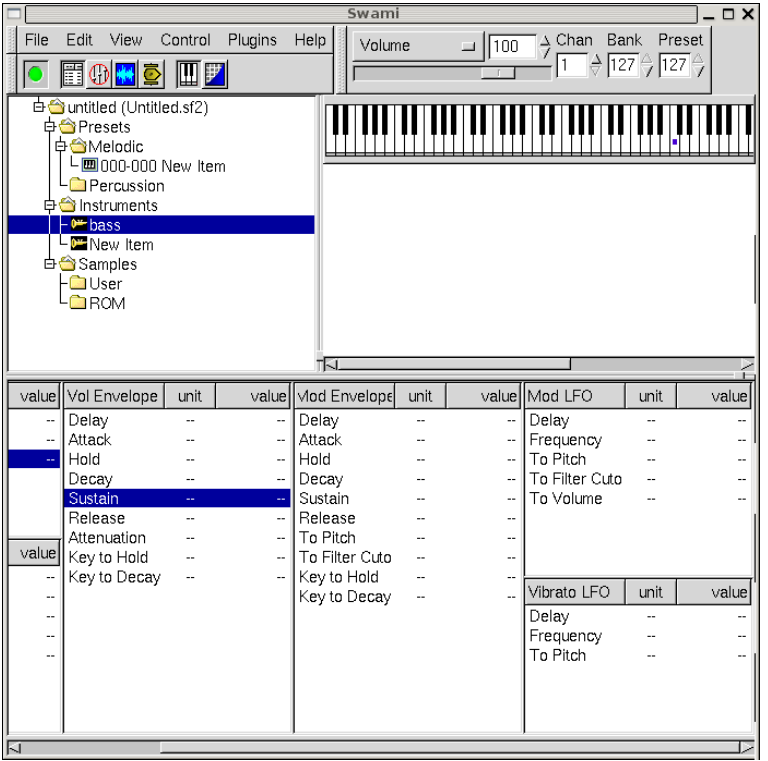

# $6.3$

## 6.3.1 lilypond

 $T_{\text{E}}$ X  $\text{E}}$ 

 $\textrm{TEX}$ 

#### 6.3.2 denemo

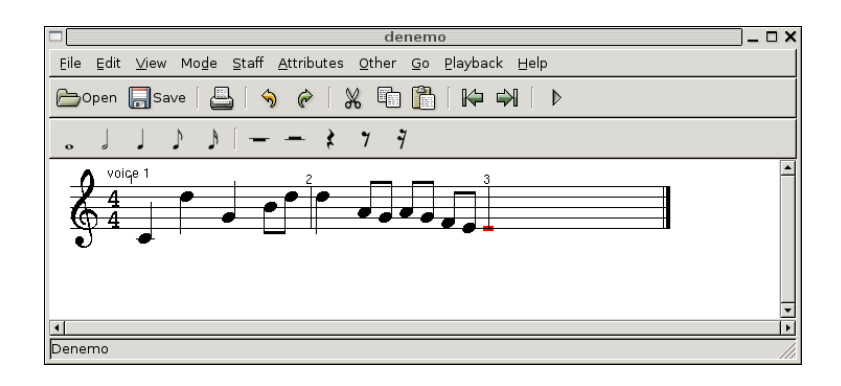

6.3.3 noteedit

MIDI のインポートもできるらしい。とりあえず楽譜を表示することはできるっぽい。

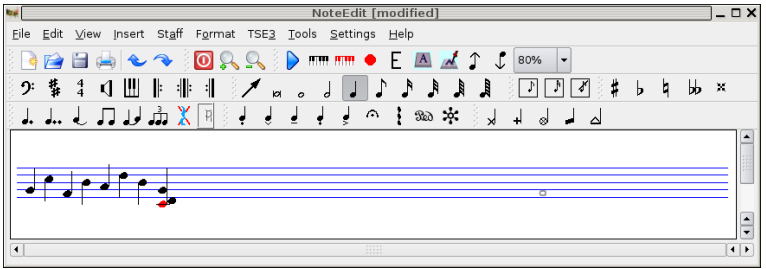

#### 6.3.4 rosegarden4

apt-get install rosegarden $4$ 

rosegarden というこうこうしゃ こうしゃ こうしゅうしゅぎょう こうしゅうしゅう しゅうしゅうしゅぎょう

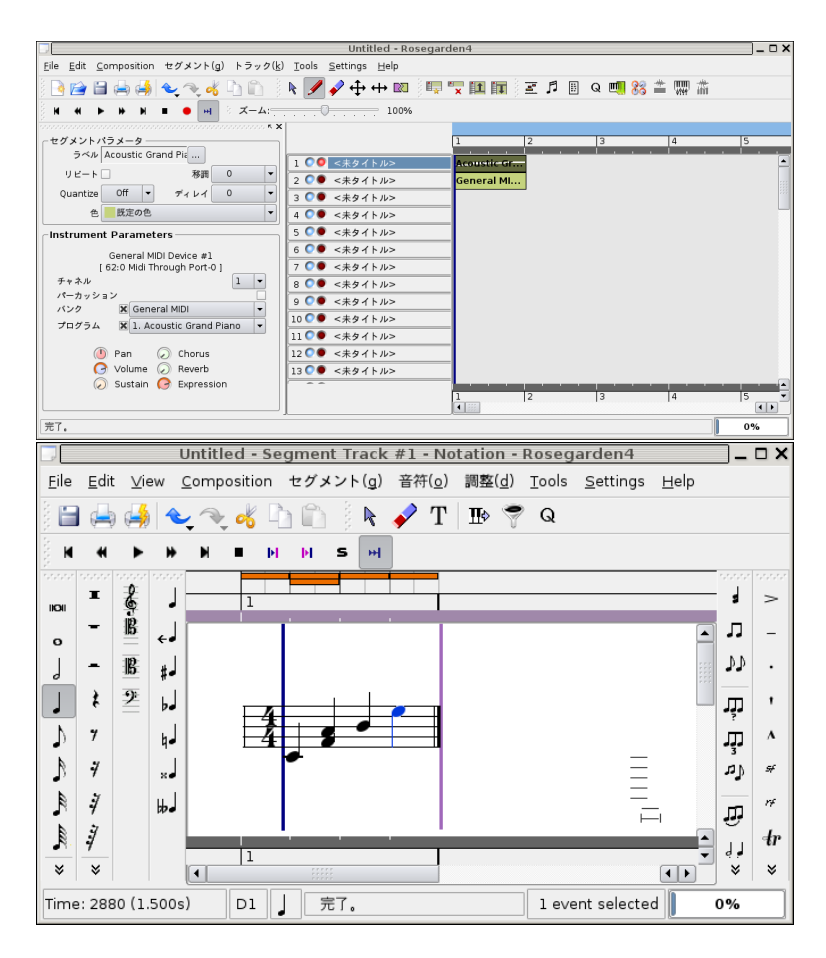

6.3.5 kguitar

apt-get install kguitar

 $MIDI$ 

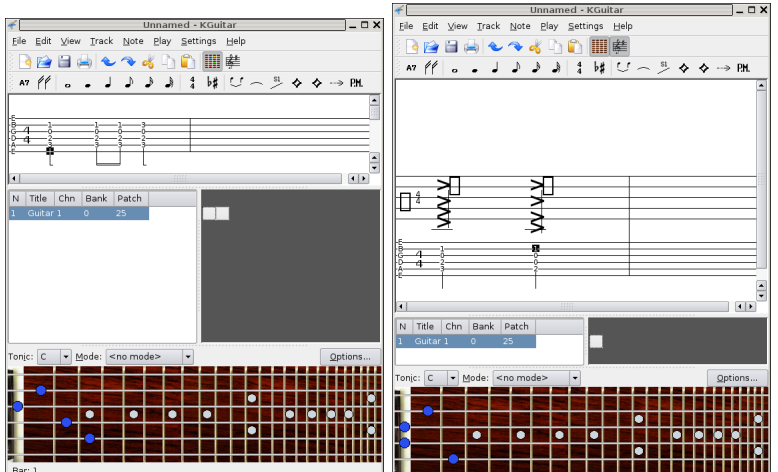

#### $6.4$

#### 6.4.1 ecasound

apt-get install ecasound

 $($ \$ ecanormalize in.wav in.wav out.wav \$ ecasound -i in.wav -o out.wav -eca \$ ecasound -i alsahw,0,0,0 -o /tmp/a.wav \*\*\*\*\*\*\*\*\*\*\*\*\*\*\*\*\*\*\*\*\*\*\*\*\*\*\*\*\*\*\*\*\*\*\*\*\*\*\*\*\*\*\*\*\*\*\*\*\*\*\*\*\*\*\*\*\*\*\*\*\*\*\*\*\*\*\*\*\*\*\*\*\*\*\*\*\*\*\*\* ecasound v2.4.3 (C) 1997-2005 Kai Vehmanen and others \*\*\*\*\*\*\*\*\*\*\*\*\*\*\*\*\*\*\*\*\*\*\*\*\*\*\*\*\*\*\*\*\*\*\*\*\*\*\*\*\*\*\*\*\*\*\*\*\*\*\*\*\*\*\*\*\*\*\*\*\*\*\*\*\*\*\*\*\*\*\*\*\*\*\*\*\*\*\*\* - [ Session created ] ---------------------------------------------------------- - [ Chainsetup created (cmdline) ] --------------------------------------------- - [ Connecting chainsetup ] ---------------------------------------------------- (eca-chainsetup) 'rt' buffering mode selected. (eca-chainsetup) Audio object "alsahw", mode "read". (audio-io) Format: s16\_le, channels 2, srate 44100, interleaved. (eca-chainsetup) Audio object "/tmp/a.wav", mode "read/write". (audio-io) Format: s16\_le, channels 2, srate 44100, interleaved. - [ Chainsetup connected ] ----------------------------------------------------- (eca-control-objects) Connected chainsetup: "command-line-setup". - [ Controller/Starting batch processing ] ------------------------------------- - [ Engine init - Driver start ] ----------------------------------------------  $ctr1-C$ - [ Controller/Processing stopped (cond) ] ------------------------------------- - [ Engine exiting ] ----------------------------------------------------------- (eca-control-objects) Disconnecting chainsetup: "command-line-setup". - [ Chainsetup disconnected ] -------------------------------------------------- - [ Controller/Batch processing finished ] -------------------------------------

#### 6.4.2 sweep

apt-get install sweep

 $\textrm{wav}$  wav  $\textrm{wav}$ 

 $\mathbf{p}_1$ ру организм продава и ниже н $\mathbf{p}_2$ 

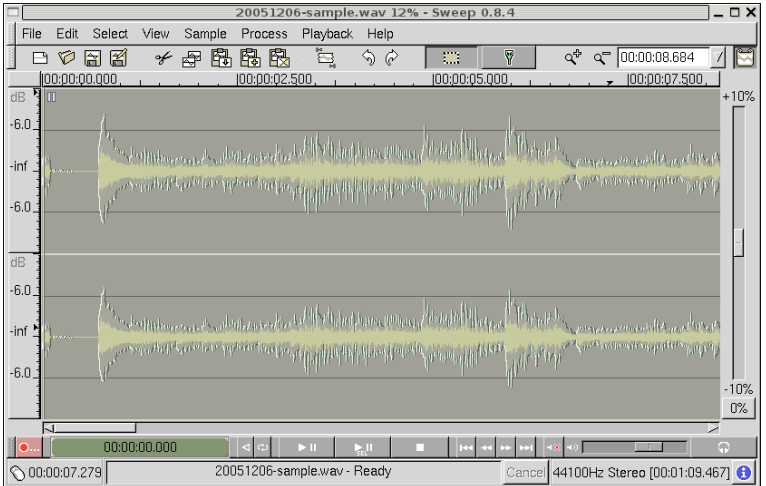

#### 6.4.3 rezound

apt-get install rezound

Record/ Stop/ Redo/<br>Resume Pause Reset  $\Box$  Limit Duration to  $\boxed{\text{MMS}}$ , sss

 $rac{\mathbf{x}}{\text{Cancel}}$ 

 $\Gamma$  Effective on Threshold  $\boxed{-25}$ 

 $\frac{1}{\sqrt{2}}$ 

[台

로 dBFS

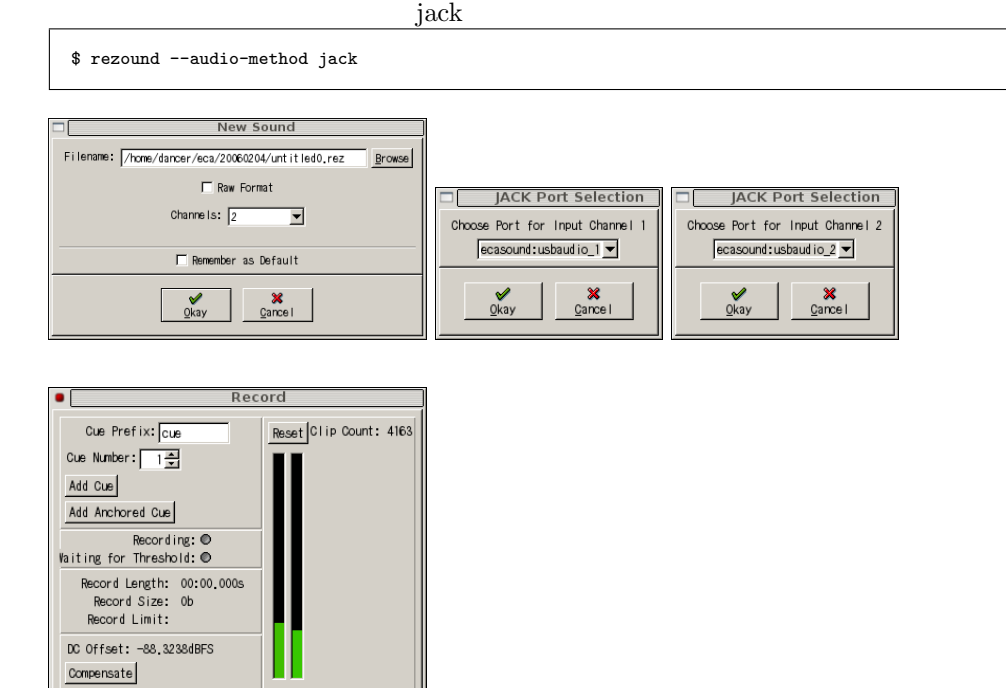

26

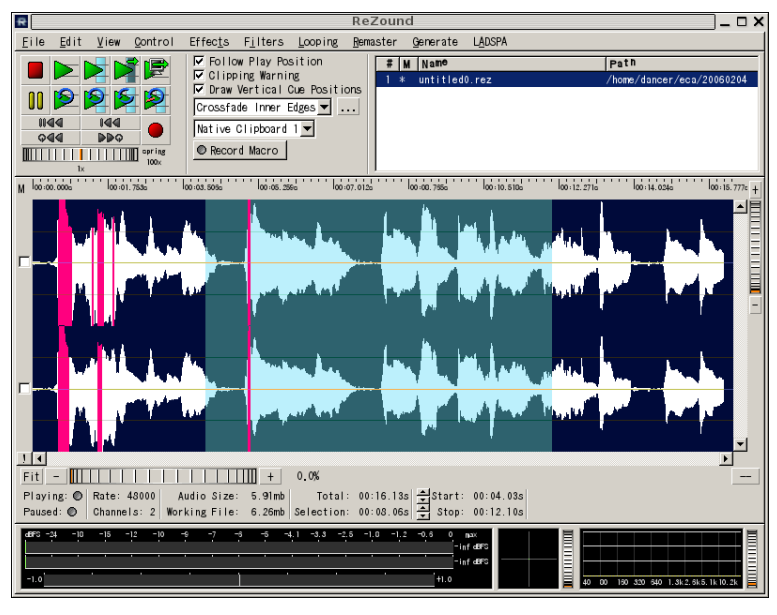

#### $\mathrm{jack} \ \mathrm{connections}$  - JACK Audio Connection Kit Audio | MIDI | Readable Clients / Output Port Writable Clients / Input Po E<br>PE alsa\_pcm<br>PE rezound d-**m**alsa\_pcm  $-\sqrt{\frac{1}{2}}$ playback\_1 playback\_2  $\frac{1}{2}$  rezound<br>  $\frac{1}{2}$  output\_1 Displayback\_3  $\sim$  output\_2  $\n *Q*$ playback\_5  $S<sub>Refresh</sub>$ **F** Connect | X Disconnect | **X Disconnect All**

#### 6.4.4 audacity

apt-get install audacity audacity  $\mathbb{R}^n$ 

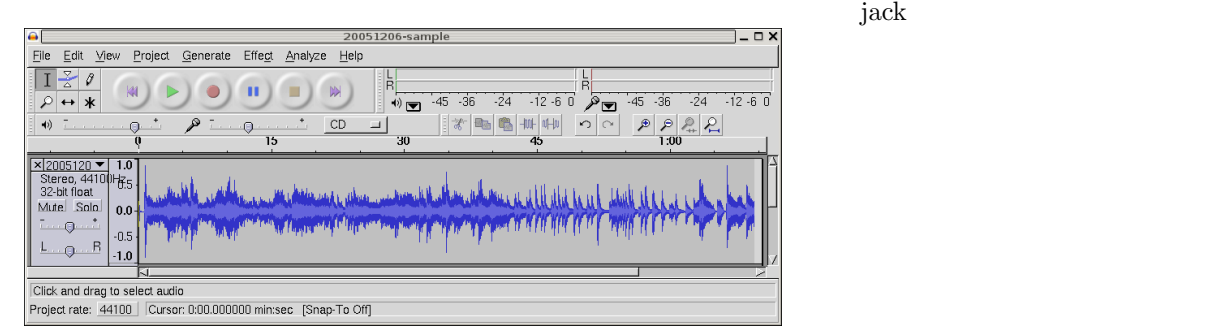

6.4.5 ardour

apt-get install ardour-gtk

Paul Davis Paul Davis *jack LADSPA* Hammerfall

 $ALSA$ 

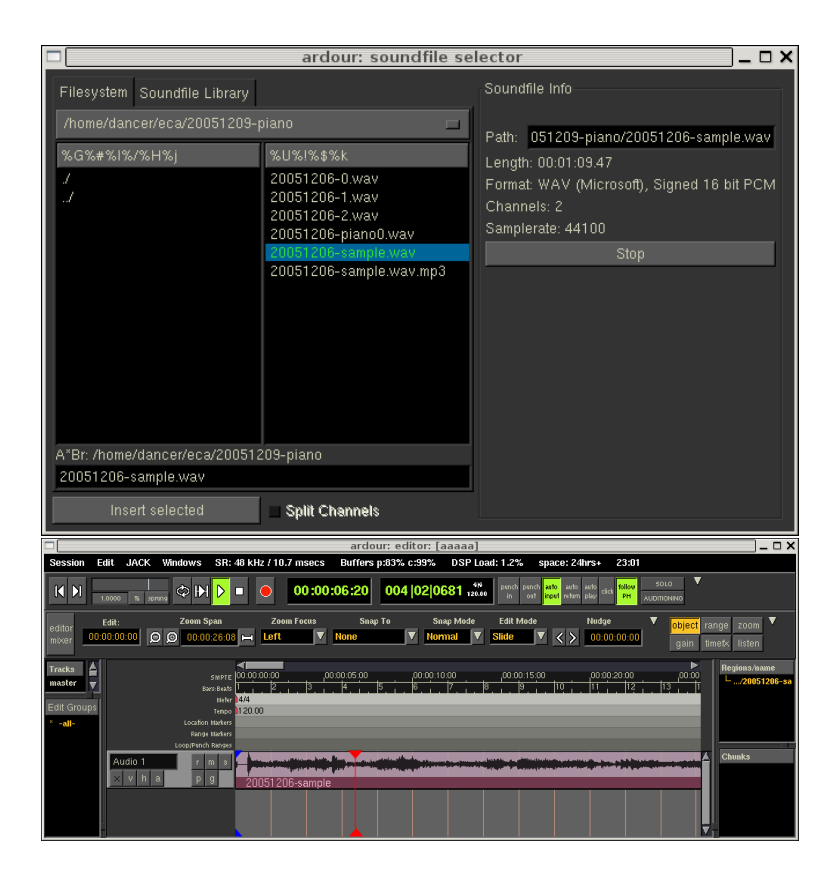

#### 6.4.6 muse

apt-get install muse

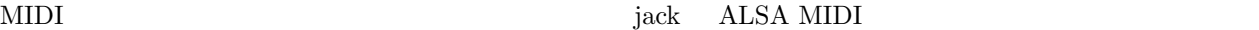

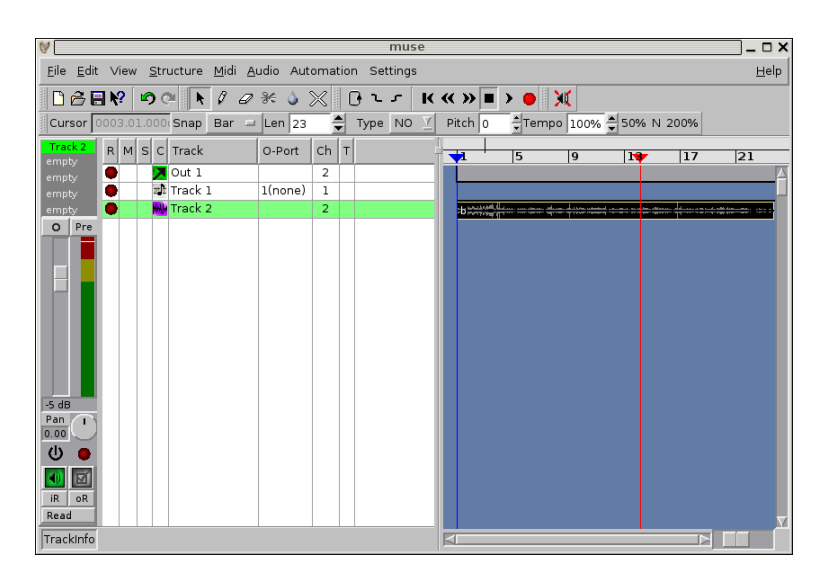

#### 6.4.7 snd

emacs emacs emacs that the set of  $\mathbb{R}^n$  and  $\mathbb{R}^n$  are the set of  $\mathbb{R}^n$  and  $\mathbb{R}^n$  are the set of  $\mathbb{R}^n$  and  $\mathbb{R}^n$  are the set of  $\mathbb{R}^n$  and  $\mathbb{R}^n$  are the set of  $\mathbb{R}^n$  and  $\mathbb{R}^n$ 

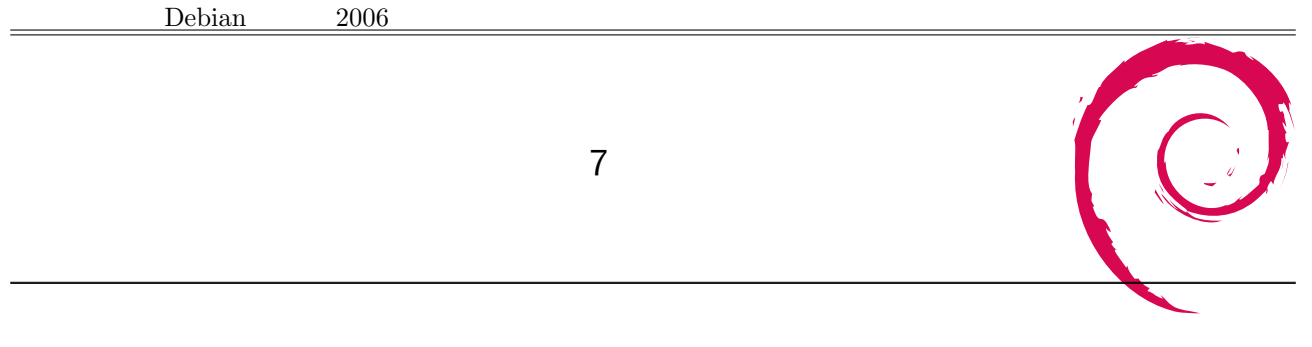

 $3 \t3$ 

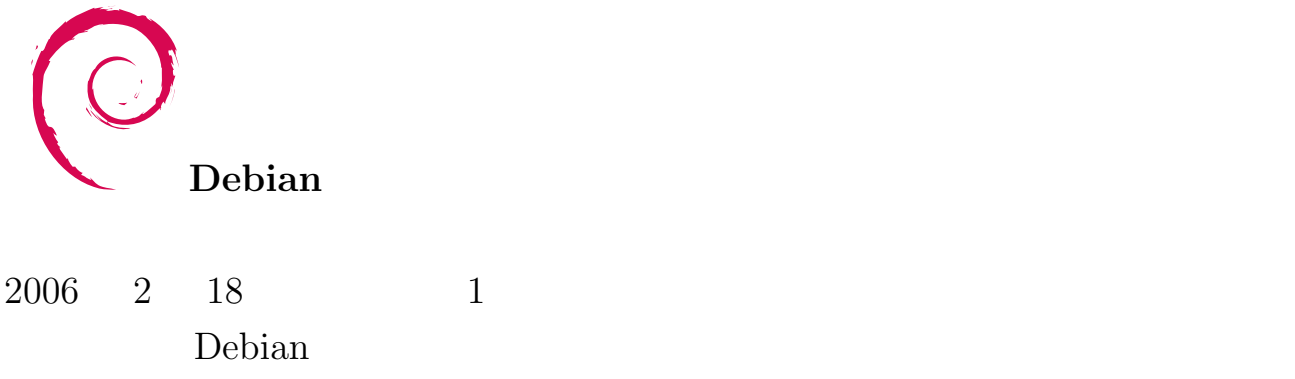